# **Release Notes PAWS Developer's Studio Version 01.34.05 25 August 2006**

- **1.1 Critical Items**
- **1.2 Known Limitations**
- **1.3 Enhancements**

# **1.4 Problem Reports**

#### 1.4.1 PR06023

Paws Developer Studio now displays an additional column **"Index"** in the Debug & Stack Tab, on the Debug variable section. This column will be populated with the indexed element for array variables (i.e. variables declared with the "VAR\_NAME, size" notation).

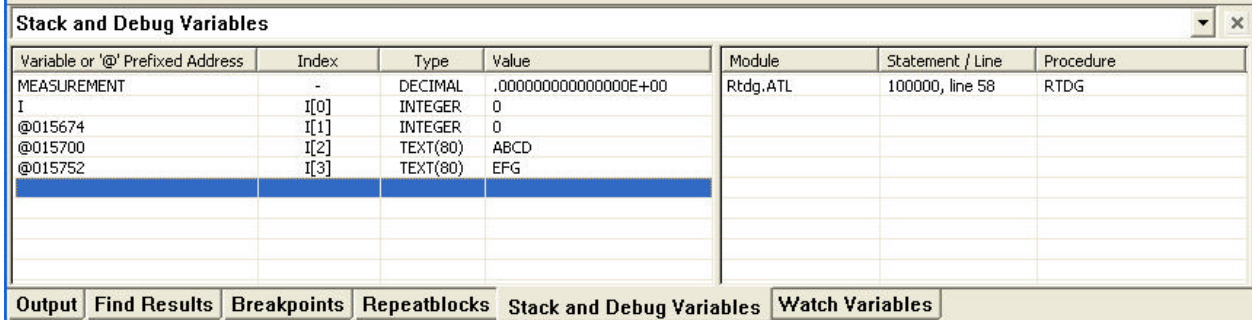

New Watch Variables added using the "VAR\_NAME, size" notation will now be displayed as "VariableName[Index] @Address".

Figure below shows the result of adding Watch Variable "**I, 3**"

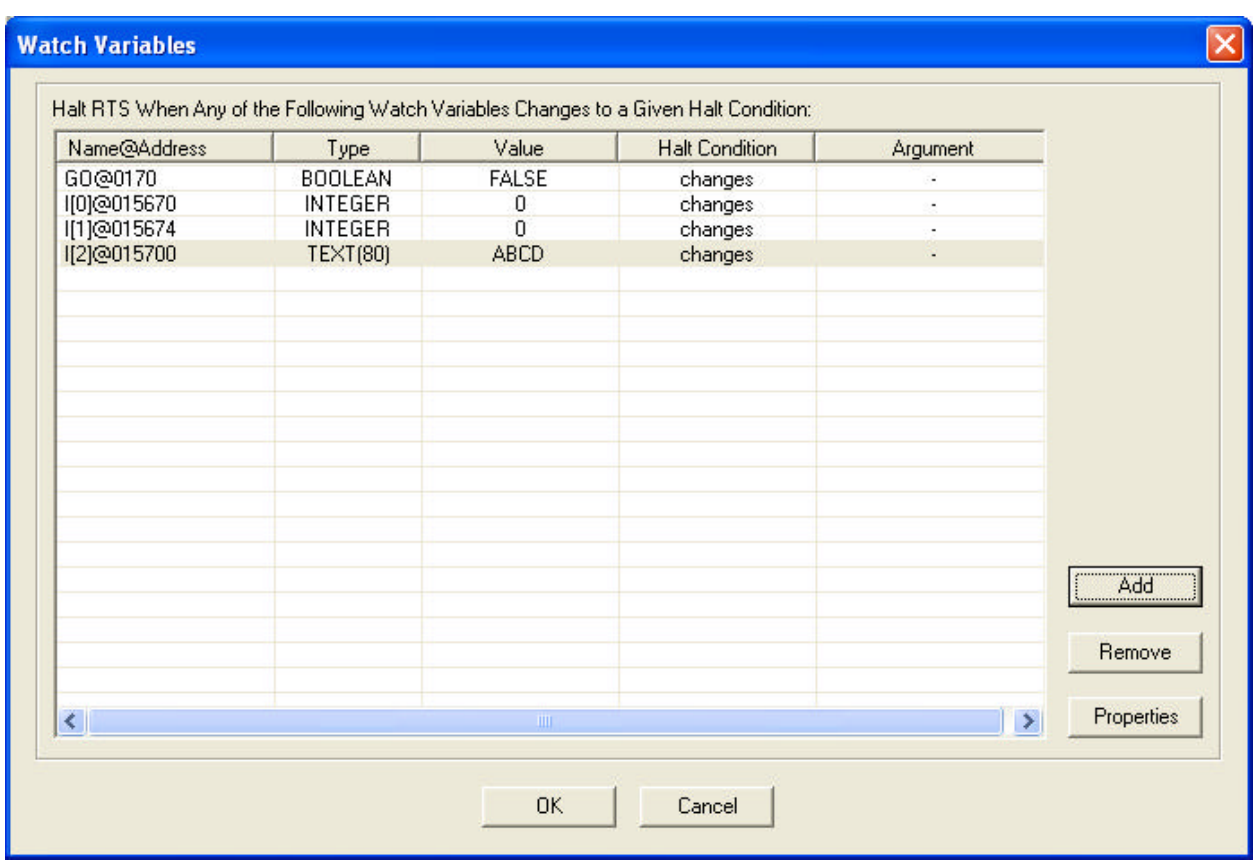

## **Note:**

- Regular Variables will show "**-**" in the Index column.
- Debug Variables (even array variables) set up in prior versions of PAWS Developer Studio will display "**-**" in the Index column.
- Watch Variables (created using array notations) set up in prior versions of PAWS Developer Studio will continue to be displayed in the old style.

### 1.4.2 PR06024

This PR is fixed for this release. Double click in the Watch Variable Tab brings up the WatchVariable dialog.

## 1.4.3 PR06025

Paws Developer Studio now allows for multiple selection and delete of Debug Variables, Breakpoints, Repeatblocks & Watch Variables.

## 1.4.4 PR06026

Old functionality of displaying "Unknown" and "Undefined" for the "Type" and "Value" fields for mistyped variables has been restored.